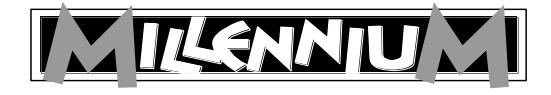

# M822 ChessLink

User manual

# 1 Important information

Before using this device, please read the following safety notes and operating instructions completely, and pay careful attention to them. Please store this user manual with the device, so that you can refer to it later if needed. If you later give this device to another user, please also give them this manual.

This device is intended for private use in dry indoor rooms.

#### 1.1 Safety instructions

- Please note that this product is not a child's toy within the meaning of Directive 2009/48/EC. If you let your children use the device, ensure you instruct them accordingly and ensure that the device is used only as intended.
- Keep the packaging bags and film away from babies and small children, as there is a danger of suffocation!
- In order to avoid damage, do not expose the device to heat, eg from radiators or from direct sunlight, and do not expose it to any kind of moisture.
- In order to avoid malfunctions, do not operate the device on or near devices that create magnetic fields or electromagnetic radiation, such as for example televisions, loudspeakers, mobile and cordless telephones, WiFi devices etc.
- Do not open the device under any circumstances. It does not contain any serviceable parts. In the event of malfunction, contact the service address listed.
- Only use the original mains adaptor for the ChessGenius Exclusive, which has the following specifications: 9V DC 1.0A

Please make sure you observe the following points when using the AC adaptor:

- The power socket should be located close to the device and should be easily accessible.
- The device should not be connected to more power sources than recommended.
- The electrical contacts must not be short-circuited.
- Always disconnect the adaptor from the mains before cleaning the device.
- Regularly check the product and the mains adaptor for damage, and do not use either of them if they are damaged. Never open them up.
- Please follow the safety instructions on the AC adaptor.

## 2 Control elements

#### On the front:

Red LED is lit up: ChessLink is switched on.

Green LED is lit up: ChessLink is connected to a Bluetooth-enabled receiver.

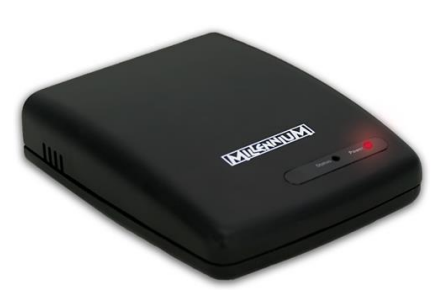

On the rear:

- 9 V DC: Socket for the mains adaptor. Only use the mains adaptor supplied with your ChessGenius Exclusive.
- Board: Socket for the mini-DIN connection cable for your ChessGenius Exclusive
- USB: Socket for a USB cable
- OFF/ON: On/off switch

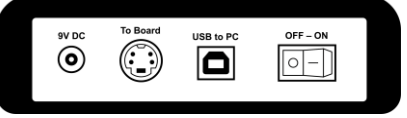

# 3 Using ChessLink

## 3.1 What is ChessLink?

ChessLink connects Millennium chessboards to your smartphone, tablet, laptop or desktop computer via Bluetooth or USB. In conjunction with the relevant software (which you can find on www.computerchess.com), you can use the ChessGenius to, for example:

- Increase playing level
- Play online against opponents from all over the world
- Access chess databases
- Save as many chess games as you like
- Automatically analyse games

#### 3.2 Putting into operation

- Insert the mains adaptor for your ChessGenius Exclusive into the 9V DC socket on the rear of the ChessLink
- **Connect the ChessLink to the sensor board.**
- To do so, use the mini-DIN cable included with the ChessGenius Exclusive.
- Switch the ChessLink on. The red LED lights up.
- Pairing: Connect the ChessLink to your Bluetooth device by activating this function. See fig:

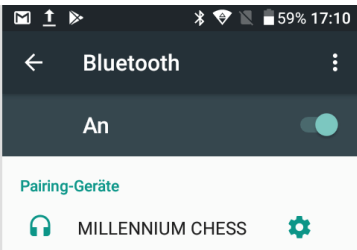

#### 3.3 Connecting to Android devices

- From your Play Store, download the app 'Chess for Android' to your smartphone or tablet.
- Press on the area beneath the chessboard. The menu then appears (see fig right).
- Press 'Connect to EBoard'.
- On devices with Bluetooth 5, press 'Millennium (Bluetooth)'. On newer devices, press 'Millennium (Bluetooth LE)' instead.
- Press 'OK'.
- As soon as a grey bar appears in the display, press 'Millennium Chess'.

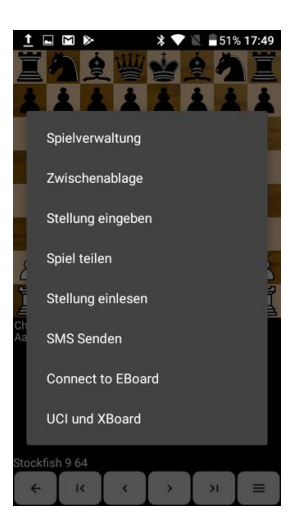

 As soon as the connection has been established, a green Bluetooth icon appears at the bottom right of the display.

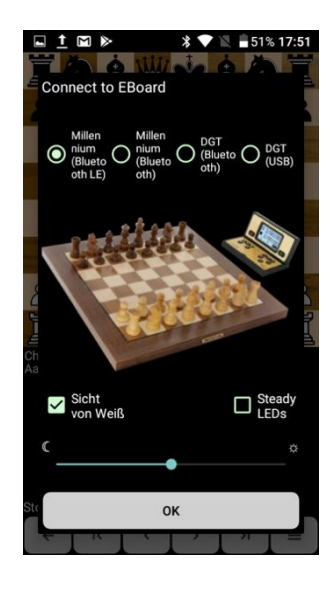

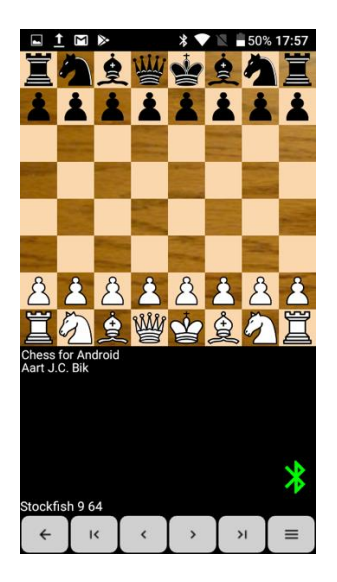

At the same time, the status LED on the housing is lit up in green.

Note: If the Bluetooth icon is lit up in red, it was not possible to establish a connection to the receiver. Repeat the procedure until a connection has been established.

You can now use Chess for Android and deploy various chess engines – and easily and conveniently play on your ChessGenius Exclusive board.

#### 3.4 Connecting to iOS devices

 From the App Store, download the app 'HIARCS CHESS' to your iPhone or iPad. Please note: These are two different apps, which are not compatible with each other.

If you have already installed a HIARCS CHESS app on your device, the update is free of charge for you. Open the app and press 'Connect'.

The green status LED on the device should now be lit up.

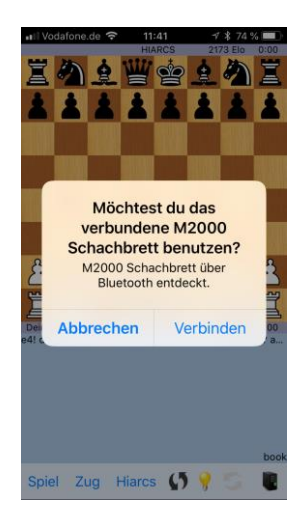

You can now take advantage of the wide

range of configuration options that HIARCS CHESS offers, and easily and conveniently play on your ChessGenius Exclusive board.

#### 3.5 Connecting to a PC

Connect the ChessLink to your PC using a USB cable (not included). Then follow the instructions contained in the manual for the respective chess program.

## 4 Disposal

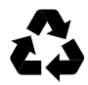

Dispose of packing materials in an environmentally friendly manner by using the relevant collection containers provided for the purpose.

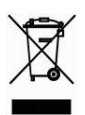

According to EC Directive 2012/19/EU, the device must be disposed of properly at the end of its service life. For more information, please contact your local waste disposal company or your municipal

administration.

## 5 Warranty and import

Please contact your local dealer where you bought this product.

Product development & import by MILLENNIUM 2000 GmbH Heisenbergbogen 1 (Dornach) 85609 Aschheim, Germany www.computerchess.com

Copyright © 2018, MILLENNIUM 2000 GmbH, Aschheim, Germany.